# Grove - Barometer Sensor (BMP280)

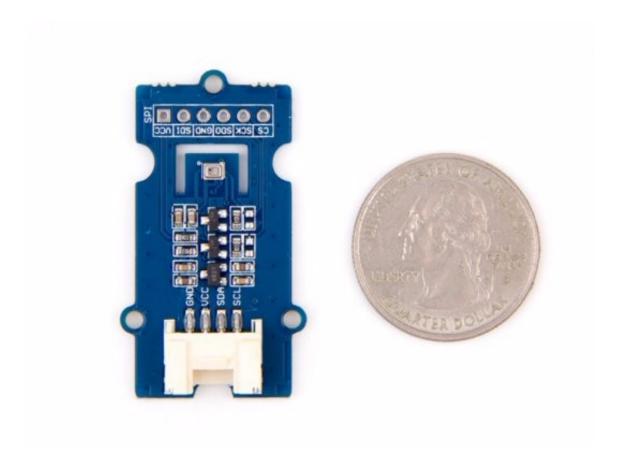

**Grove - Barometer Sensor (BMP280)** is a breakout board for Bosch BMP280 high-precision and low-power digital barometer. This module can be used to measure **temperature** and **atmospheric pressure** accurately. As the atmospheric pressure changes with altitude, it can also measure approximate **altitude** of a place. It can

be connected to a microcontroller with I<sup>2</sup>C (integrated with Grove socket) or through SPI bus. We have also provided highly abstracted library to make this product easier to use.

The BMP280 is an upgraded version of BMP180 and gets dramatic improvements from BMP180. BMP280 comes with a smaller footprint, lower power consumption, lower noise measurements, higher resolutions for pressure and temperature, lower RMS noise, newly added interface SPI, more measuring modes, higher measuring rate and newly added filter against environmental interference. Since the atmosphere pressure reading is affected by altitude and temperature, we have added compensation features in the library. Hence, Grove - Barometer Sensor (BMP280) would be more reliable on providing precise temperature, atmospheric pressure values and approximate altitude data.

Get One Now 📜

[https://www.seeedstudio.com/depot/Grove-Barometer-Sensor-BMP280-p-2652.html]

## Pre-reading

An introduction of **What is a Barometric Pressure Sensor** and **How does it work** is strongly recommended reading ahead if you are not familiar with it. Please visit our blog

[https://www.seeedstudio.com/blog/2019/12/30/what-is-barometric-pressure-sensor-and-arduino-guide-to-get-started/] for detailed information.

## Feature

- Get more precise temperature, atmospheric pressure values, and approximate altitude data
- Grove compatible and easy to use
- Highly abstracted library for building projects quicker

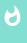

#### Tip

More details about Grove modules please refer to Grove System [https://wiki.seeedstudio.com/Grove\_System/].

## Specification

| Parameter                                     | Value                                                         |
|-----------------------------------------------|---------------------------------------------------------------|
| Input voltage                                 | 3.3V or 5V                                                    |
| I/O voltage                                   | 3.3V or 5V                                                    |
| Operating current                             | 0.6mA                                                         |
| Operating temperature                         | -40 - 85 °C                                                   |
| Effective<br>pressure<br>measurement<br>range | 300 - 1100 hPa (1 hPa= one hundred Pa) with ±1.0 hPa accuracy |
| Temperature<br>Preasurement                   | ±1.0°C<br>Value                                               |

| accuracy               |                                                                                                    |
|------------------------|----------------------------------------------------------------------------------------------------|
| Measurement<br>modes   | Piezo & Temperature, forced or periodic                                                                                                    |
| Chip                   | BMP280 (datasheet<br>[https://files.seeedstudio.com/wiki/Grove-<br>Barometer_Sensor-BMP280/res/Grove-Barometer_Sensor-<br>BMP280-BMP280-DS001-12_Datasheet.pdf]) |
| Possible sampling rate | 182 Hz (typical)                                                                                                    |
| Interface Bus          | SPI, I <sup>2</sup> C (use either one of them)                                                                                                    |
| Weight                 | 3 g (for breakout board)                                                                                                    |
| Dimensions             | 40 (width) × 20 (depth) mm                                                                                                    |
| I2C Address            | 0x77()default or 0x76                                                                                                    |

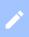

#### **Notes**

- 1. We will show/describe how to select interface bus soon.
- 2. The altitude is calculated by a combination of temperature and atmospheric pressure. No specialized components for altitude.

# Application

- Enhancement of GPS navigation
- Outdoor/indoor navigation
- Weather forecast

Botany management

## Platforms supported

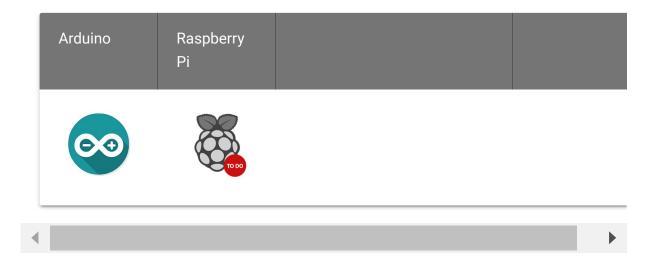

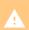

#### Caution

The platforms mentioned above as supported is/are an indication of the module's software or theoritical compatibility. We only provide software library or code examples for Arduino platform in most cases. It is not possible to provide software library / demo code for all possible MCU platforms. Hence, users have to write their own software library.

## **Getting Started**

Play with Arduino

Materials required

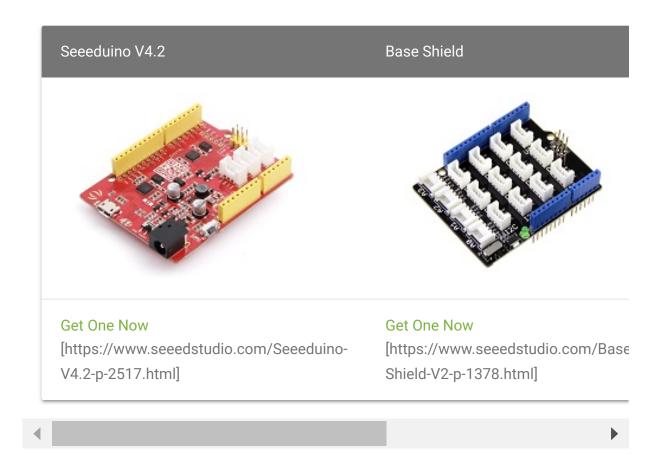

#### **Hardware Overview**

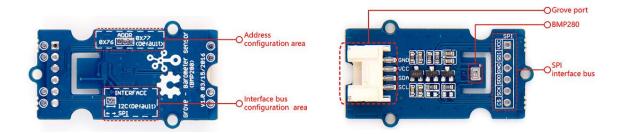

- SPI soldering pads, a voltage monitoring circuit.
- Interface bus selection pads, to select I<sup>2</sup>C bus, connect the two pads by soldering (this is connected by default); to select SPI bus, cut the two pads with a sharp knife or a soldering iron.
- Slave board address selection pads, to select slave board address to avoid address collision.

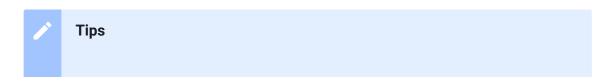

- If you have selected I2C bus, the default address for slave board is
   0x77(right-two pads are connected). If you want to use the address
   0x76, connect only left two (disconnect right two) by soldering.
- You can disconnect pads with just a sharp knife.
- If you have selected SPI bus, the default address for slave board is
   0x77(right-two pads are connected). If you want to use the address
   0x76, disconnect all three pads.

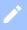

#### Note

Do not touch or shake or let this product in vibration when it works. This will cause interference and will affect the accuracy of data collected.

**Step 1.** Connect Grove-Barometer\_Sensor-BMP280 to port **I2C** of Grove-Base Shield.

**Step 2.** Plug Grove - Base Shield into Seeeduino and connect Seeeduino to PC via a USB cable.

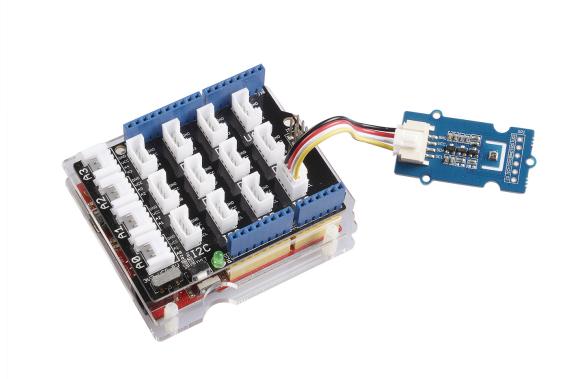

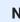

#### **Note**

If you don't have a Grove Base Shield, you can also directly connect this module to Seeeduino

[https://www.seeedstudio.com/catalogsearch/result/?q=Seeeduino] as below.

| Seeeduino_v4 | Grove-Barometer_Sensor-BMP280 |
|--------------|-------------------------------|
| 5V           | VCC                           |
| GND          | GND                           |
| SDA          | SDA                           |
| SCL          | SCL                           |

#### Software

**Step 1.** Download the library [https://github.com/Seeed-Studio/Grove\_BMP280.git] from Github.

## Step 2. Refer How to install library

[https://wiki.seeedstudio.com/How\_to\_install\_Arduino\_Library] to install library for Arduino.

**Step 3.** Create a new Arduino sketch and paste the codes below to it or open the code directly by the path:File -> Example - > bmp280\_example-> bmp280\_example

#### Here is the code:

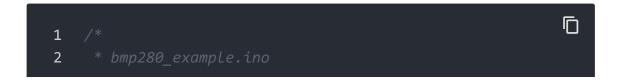

```
3
4
5
6
7
8
9
10
11
12
13
14
15
16
17
18
19
20
21
22
23
24
25
26
27
28
29
30
31
32
33
34
    BMP280 bmp280;
35
36
    void setup()
37
38
      Serial.begin(9600);
39
      if(!bmp280.init()){
        Serial.println("Device error!");
40
41
42 }
43
```

```
44
   void loop()
45
46
     float pressure;
47
48
49
     Serial.print("Temp: ");
50
     Serial.print(bmp280.getTemperature());
51
     Serial.println("C"); // The unit for Celsius because
52
53
54
     Serial.print("Pressure: ");
     Serial.print(pressure = bmp280.getPressure());
55
56
     Serial.println("Pa");
57
58
     Serial.print("Altitude: ");
59
     Serial.print(bmp280.calcAltitude(pressure));
60
61
     Serial.println("m");
62
63
     Serial.println("\n");//add a line between output of di
64
65
     delay(1000);
66 }
```

**Step 4.** Upload the code. If you do not know how to upload the code, please check how to upload code [https://wiki.seeedstudio.com/Upload\_Code/].

**Step 5.** Open the serial monitor to receive the sensor's data including temperature, barometric pressure value, and altitude.

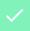

#### **Success**

The outcome will display on the **Serial Port** as following if everything goes well.

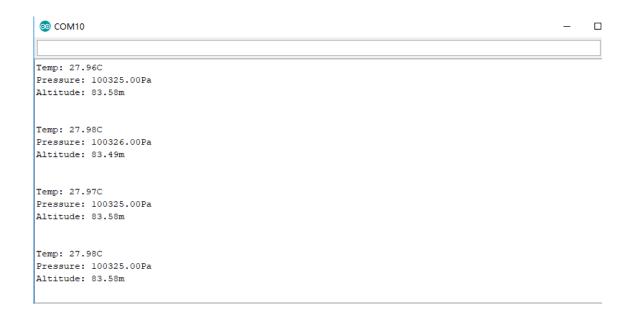

## Schematic Online Viewer

## Resources

• **[Eagle]** Grove-Barometer Sensor BMP280 Schematic [https://files.seeedstudio.com/wiki/Grove-Barometer\_Sensor-BMP280/res/Grove%20-%20Barometer%20Sensor\_BMP280\_Schematic.zip]

• [Datasheet] BMP280 Datasheet [https://files.seeedstudio.com/wiki/Grove-Barometer\_SensorBMP280/res/Grove-Barometer\_Sensor-BMP280-BMP280-DS001-12\_Datasheet.pdf]

• [References] I<sup>2</sup>C how-to for Arduino [https://www.arduino.cc/en/Reference/Wire]

## Project

### Intelligent alarm system made with BBG (IoT)

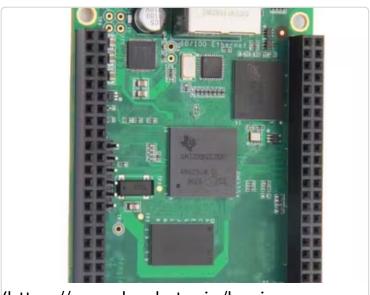

(https://www.hackster.io/kevinlee2/intelligent-alarm-system-madewith-bbg-iot-5fdccd)

**Monitoring System for Smart Crops** Design and build a system to monitor the status of your crops using the Netduino 3 WiFi.

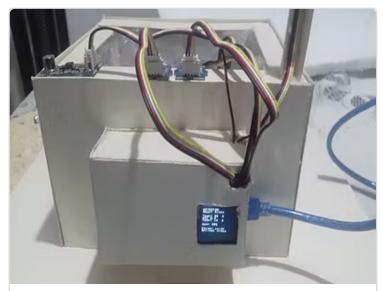

(https://www.hackster.io/gabogiraldo/mcsystem-for-smart-crops-dfa4bd)

Monitoring System for Smart Crops

(https://www.backster.jo/gabogiraldo/monitoring)

## Tech Support

Please submit any technical issue into our forum

[https://forum.seeedstudio.com/].

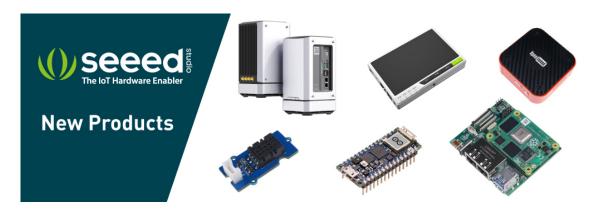

[https://www.seeedstudio.com/act-4.html? utm\_source=wiki&utm\_medium=wikibanner&utm\_campaign=newproducts]